## **RIPPLE – Investigator Training**

### **2014APR28**

**NCIC Clinical Trials Group NCIC Groupe des essais cliniques** 

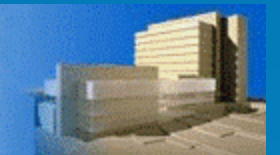

## **What Is RIPPLE?**

### **Roster Interface Program & Participants List Environment**

A *single electronic system* with 2 major components:

- Member account information
- Participant List administration

RIPPLE can be accessed via the NCIC CTG website

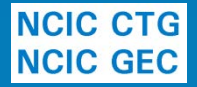

# **How Will This Impact Investigators (1)?**

### Membership Account

- Contains your current contact info, credentialing info (e.g. GCP certificates), trial roles
- Upload of documents (such as NIH)
- All future account changes will be made within the RIPPLE system
- Can be done by yourself or your centre Remote Roster Administrator (RRA) for you

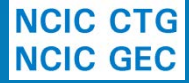

# **RIPPLE Member Registration**

### Personal Information

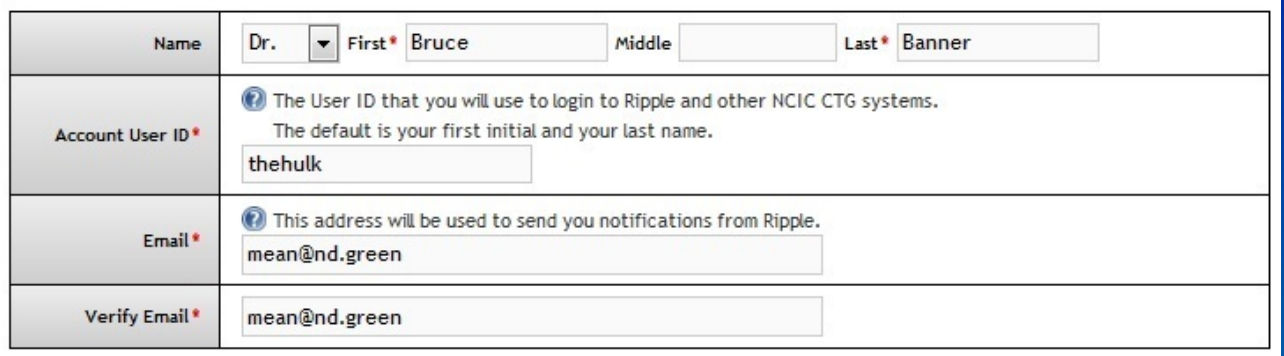

### **Address Information**

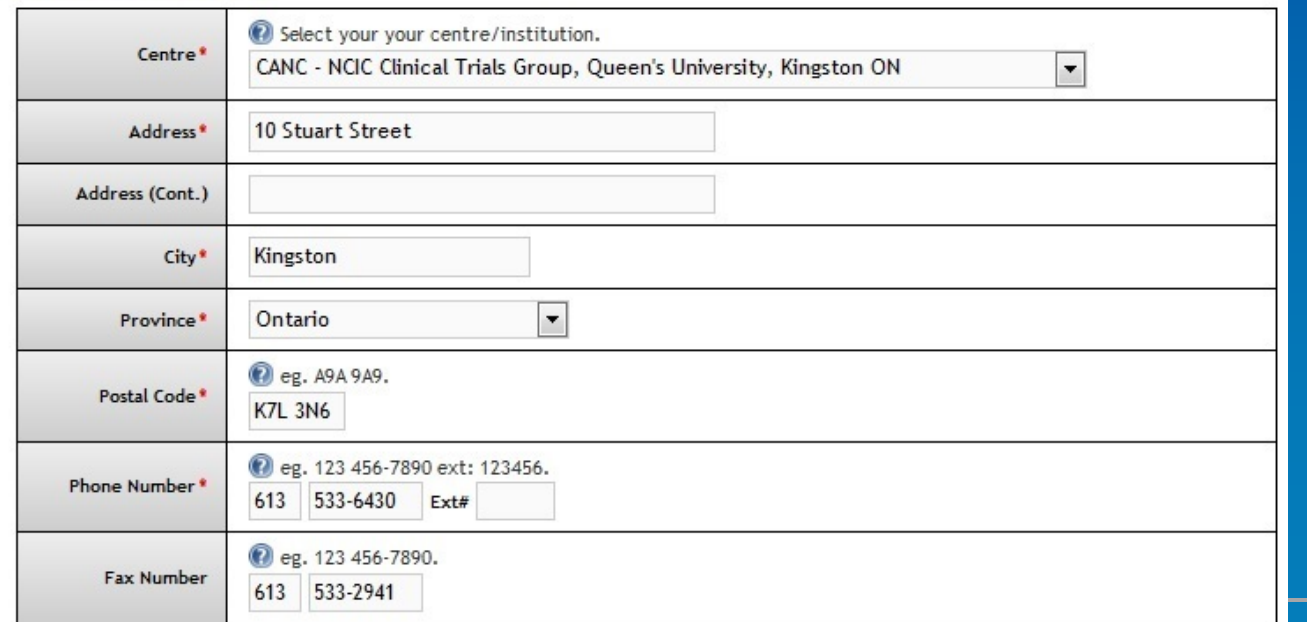

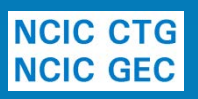

# **RIPPLE**

## **Participant Training Requirements**

### **Participation Requirements - Patti O'Brien**

### **Instructions**

View your account details by clicking on the applicable tab.

- . Account Information includes email, mailing address and phone/fax numbers. Details can be edited using the Edit Account Information button.
- . Participation Requirements displays information about your required documents, training and credentials related to trial participation. o Refer to COI, CV & Investigator Qualifications / Requirements for participation requirements for NCIC CTG trials.
- Committees & Working Groups lists all committees and working groups you are a member of.
- . Other Information displays other helpful information such as earned credits.

#### **Hide Instructions**

Account Information Participation Requirements Committees & Working Groups Other Information

### **Good Clinical Practice (GCP) Modules**

#### ♦ GCP Training Utility

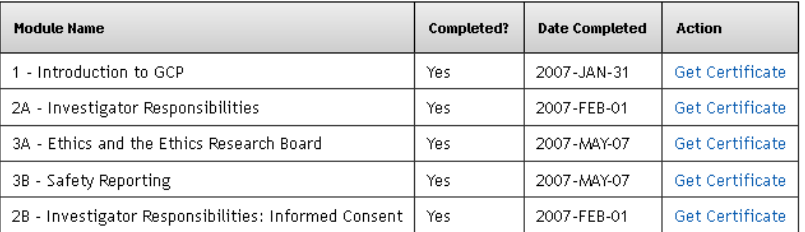

#### **Ethics Education**

#### ♦ Ethics Education Information

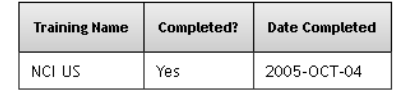

### **Conflict of Interest Disclosure**

#### ♦ COI Form (pdf)

**NCIC CTG NCIC GEC** 

Date of last completed COI form: 2011-JUN-24

# **How Will This Impact Investigators (2)?**

### **Participants Lists**

- Participants lists (including QI delegation of duties) for selected trials will be managed in RIPPLE
- Changes in participants, roles, duties and start and stop dates for these trials will be made in the RIPPLE system by appointed centre staff (e.g. RRAs and PLAs)
- All changes to participants lists for trials in RIPPLE must be approved by the QI within the RIPPLE system prior to the changes being effective

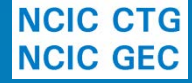

# **RIPPLE – Participants List**

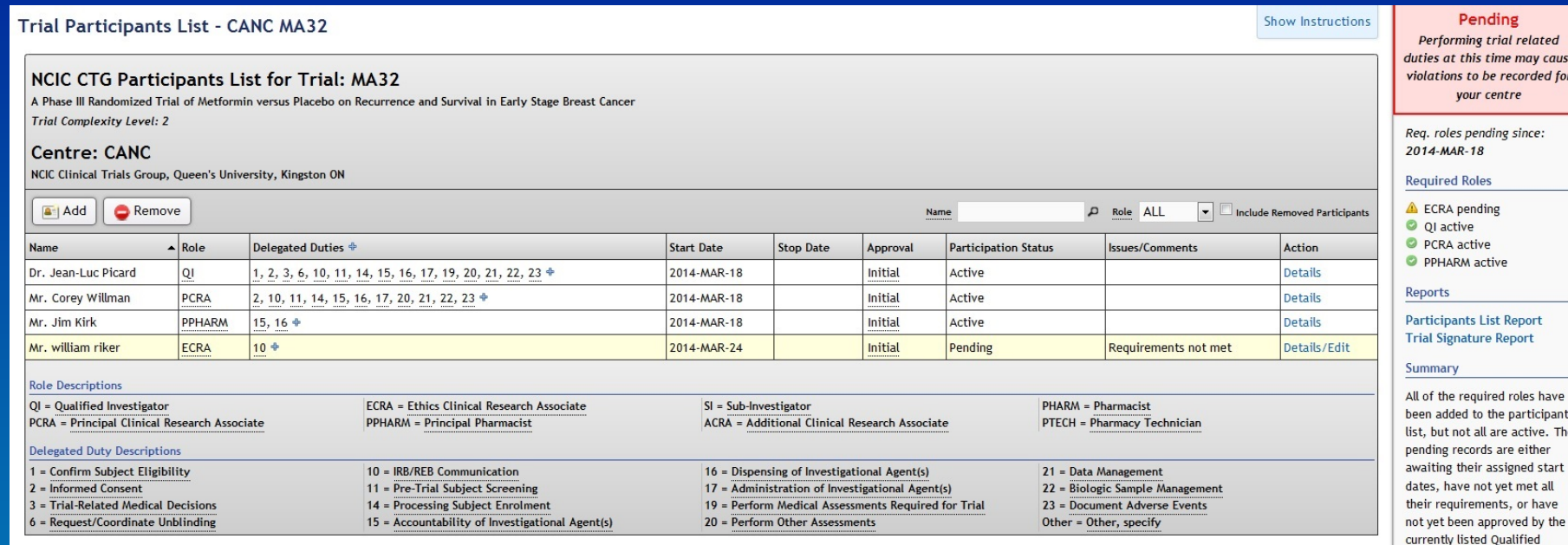

Add Remove

**Hide Required Roles** 

Investigator.

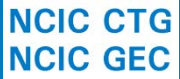

# **How do you access RIPPLE?**

### • RIPPLE is located on the CTG main page

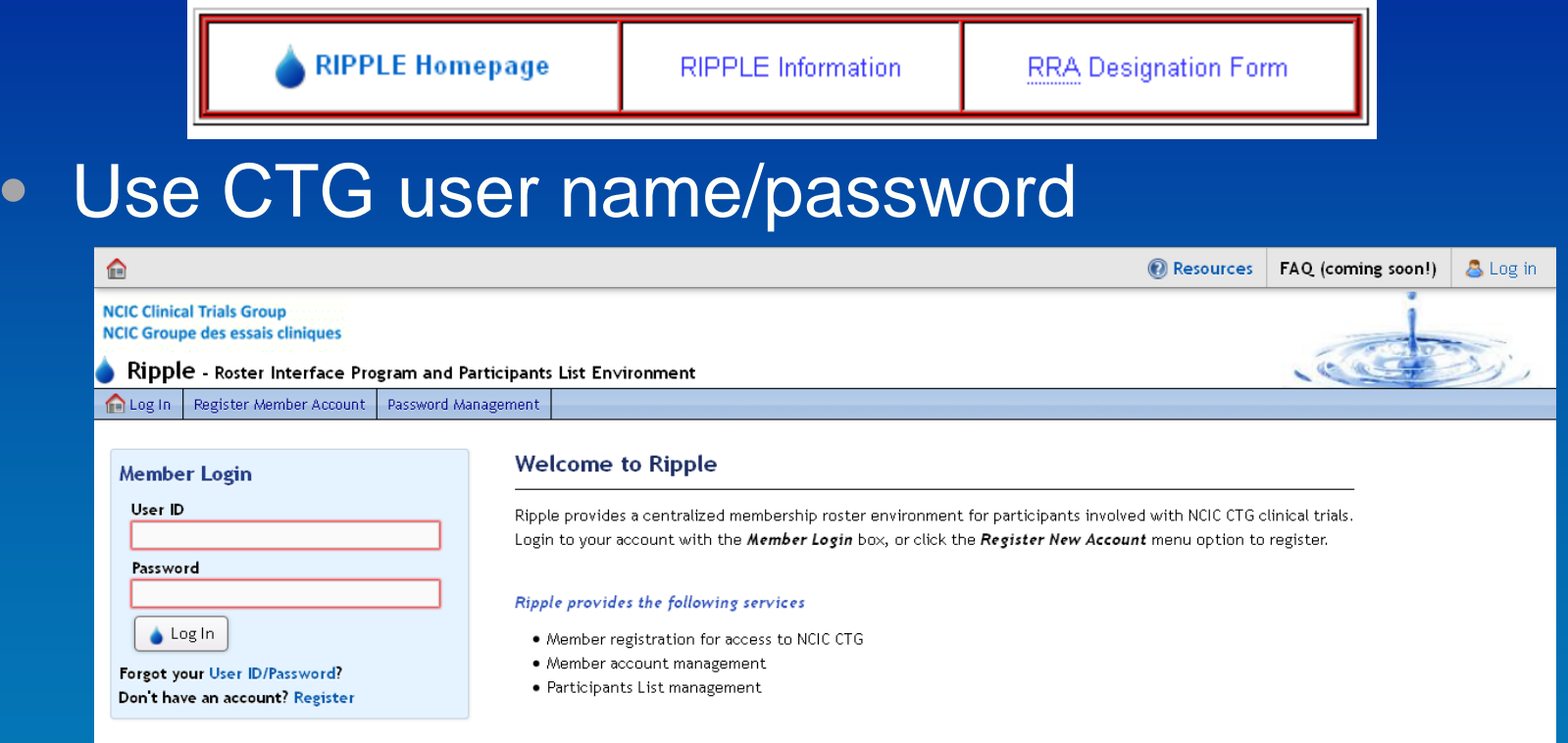

• Forgot your user ID/password? There is a link **ON the RIPPLE page NCIC GEC** 

# **How Do You Approve PL Changes in RIPPLE?**

- Once change to PL made in RIPPLE by centre staff, QI will receive an email notification
- Simply click on link in email
- Enter CTG user ID/password when prompted
- Click on top tool bar link to items requiring QI approval
- All changes requiring QI approval for all your trials will appear on a single screen – changes can be edited (if desired) and each change can be approved separately or approve all at once – you can also reject PL changes

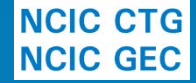

## **QI Approval Process**

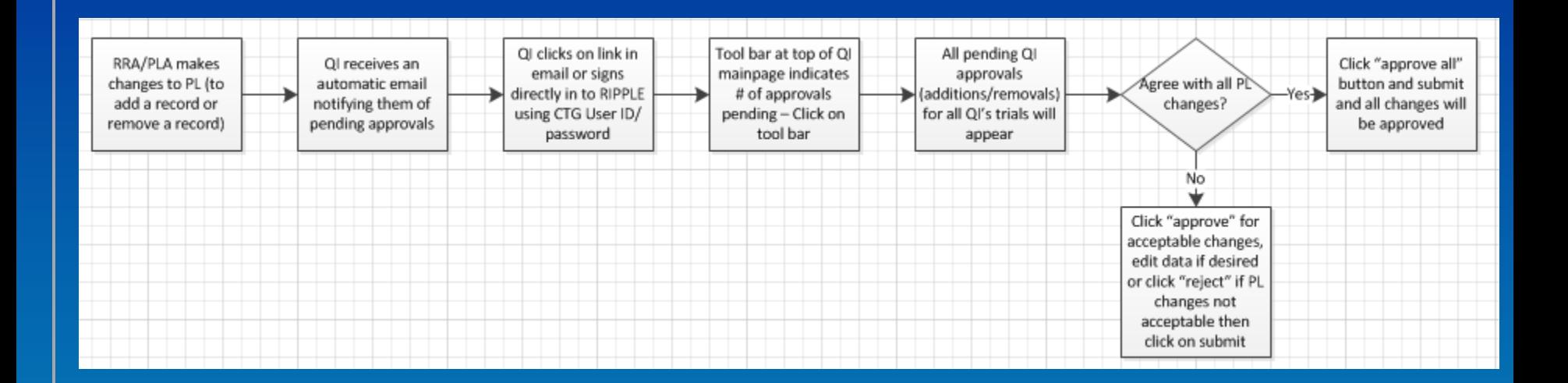

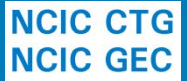

Once you have signed in to your account – the tool bar shows if/how many changes pending QI approval click on highlighted area

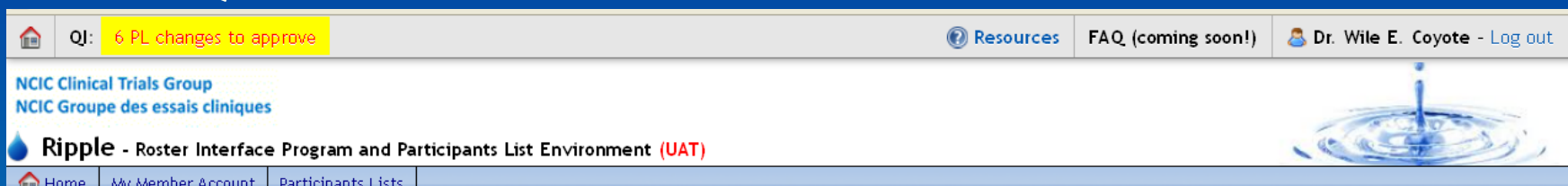

### **Welcome to Ripple**

Use the menu options above or the links below to navigate through RIPPLE. The Help link can be accessed from any page by clicking the link in the top right corner of the screen."

### & My Account

### **&** Participants Lists

Manage account information such as contact information, centre affiliations and Access participants lists for your site. document uploads

Questions/feedback to roster@ctg.queensu.ca. Page updated 2014-APR-24 10:37am. Session ID: 8ir1n1l7rji4is2dorsnvg2b15

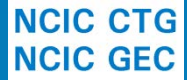

To approve either click "approve" for each item or click "approve all" which will approve all pending PL changes, can also edit or "reject" PL changes

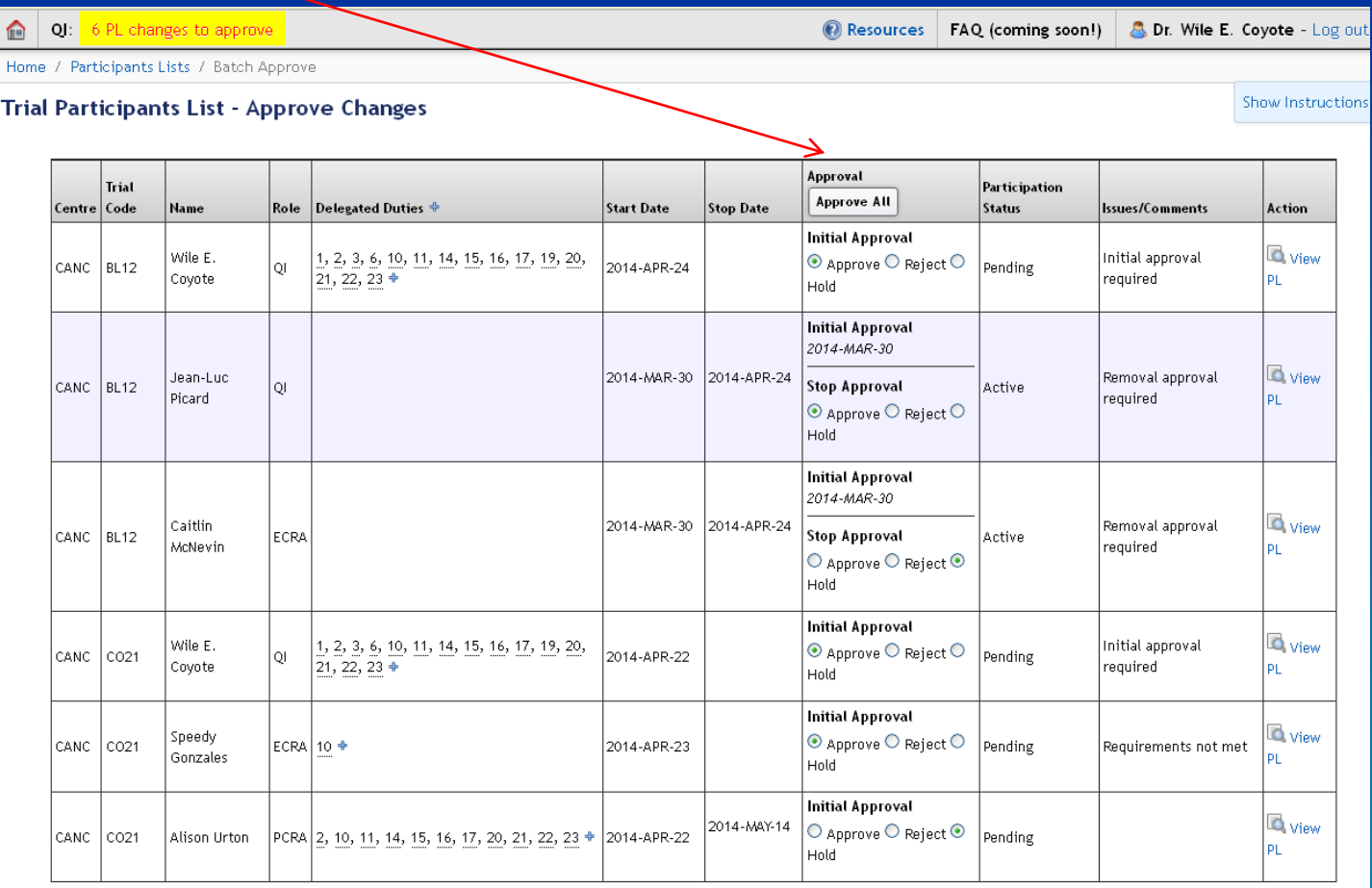

**NCIC CTG NCIC GEC** 

Submit

## **Important Points**

• No additions to the PL will be effective until:

- Requested start date as entered by centre has been reached
- All credentialing required for that role has been met
- Addition has been approved by QI in RIPPLE

• Only once all 3 criteria are met does participant's status on trial change to "active" and effective start date is added (the latest of these 3 dates)

# **Important Points**

- PL removals must also be approved by QI!
- No removals to the PL will be effective until:
	- Requested stop date as entered by site has been reached
	- Stop date has been approved by QI in RIPPLE
- Only once both criteria are met does participant's status on trial change to "removed" and effective stop date is added (the latest of these dates)

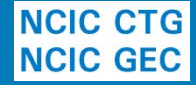

# **RRAs and PLAs** Two new roles for RIPPLE:

- Remote Roster Administrator (RRA)
	- Add/approve/edit/remove member accounts
	- Create/edit trial PLs
	- Receiving notifications of member account/PL issues
- Participants List Administrator (PLA) – Create/edit trial PL

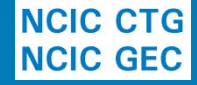

# **Participant Signatures**

- Signature sheet is an essential document for trials according to GCP
- One-time only Participant Signature Form (PSF) to be submitted for all site research personnel active on trials (RRA can upload)

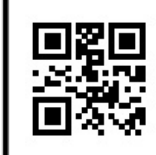

**NCIC Clinical Trials Group (NCIC CTG) Participant Signature Form** 

To ensure compliance with GCP (4.1.3, 8.3.24) and Health Canada (C.05.012) regulations, NCIC CTG requires a Participant Signature Form to be submitted for all site research personnel. These forms will be used to generate Trial Signature Reports showing the signatures and initials of all persons authorized by the Qualified Investigator to perform significant trial related duties. Trial Signature Reports will be used to verify or authenticate trial related documentation as applicable.

Name: Dr. Victor Frankenstein

Signature:

Initials: Date:

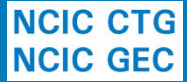

## **How Is This System Easier For You?**

- All QI approvals can be done from anywhere with only a few quick clicks
- All changes for all trials can be approved at once with a single click in the QI approval screen
- No more paper forms to sign each time a change to any PL is made
- Batch email notifications and reminders
- Can view trial or your member record information easily in the system anytime
- Majority of changes/updates in system done by other centre staff

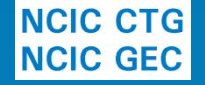

# **When Is This Happening?**

### • 2014APR28

IC GFC

- Membership account information for all Canadian CTG members will be accessible in RIPPLE (regardless of trial assignment)
- MA.32 Participants Lists will be available in RIPPLE
- Other trials to follow shortly afterwards and you will be notified by memos prior to each trial being moved into RIPPLE**NCIC CTG**

# **Where To Go For Help**

- Many of your CRAs will have already completed webinar training
- Useful resources will be available in the RIPPLE system including
	- Training slide decks
	- Copies of Memos and external bulletins
	- Frequently asked questions
	- Forms
	- [ripple@ctg.queensu.ca](mailto:roster@ctg.queensu.ca)

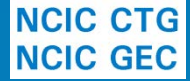